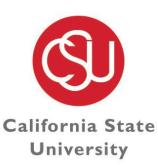

### DISABILITY ACCOMMODATIONS & SUPPORT SERVICES

C H A N N E L I S L A N D S

# DASS Online Portal: Faculty User Manual

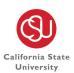

### Table of Contents

| Tab  | le of Contents                       | 2  |
|------|--------------------------------------|----|
| I.   | Revision Control                     | 3  |
| II.  | Logging into AIMs                    | 4  |
| III. | Overview Page                        | 5  |
| IV.  | Alternative Testing Page             | 8  |
| V.   | Notetaking Services Page             | 17 |
| VI.  | DASS Office Contact Information      | 18 |
|      | Disability Equity Statement          | 18 |
|      | Regular Office Hours                 | 18 |
|      | Winter, Spring, & Summer Break Hours | 18 |
| VII. | Meet the DASS Team                   | 19 |

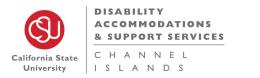

### I. <u>Revision Control</u>

Document Title: AIMs Faculty User Manual Author: Disability Accommodations & Support Services

| Date      | Ву                       | Action                     | Pages               |
|-----------|--------------------------|----------------------------|---------------------|
| 1/10/2023 | Stacey Ayer/Jerry Garcia | Creation of Document       | All pages           |
| 6/14/2023 | Stacey Ayer              | Edits and added staff page | 5, 6, 7, 17, 18, 19 |
|           |                          |                            |                     |
|           |                          |                            |                     |
|           |                          |                            |                     |

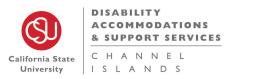

### II. Logging into AIMs

- 1. Login URL link: https://denali.accessiblelearning.com/CS UCI/Instructor
- 2. You will be directed to the MyCl Single Sign-On using DUO Authentication.
- Once you have signed on with MyCl, the DASS Online System "INSTRUCTOR AUTHENTICATION PAGE" will open.

| California State<br>University                                                                                                  | N E L                                                                                                    |
|----------------------------------------------------------------------------------------------------|----------------------------------------------------------------------------------------------------|
| Home                                                                                                    |                                                                                                    |
| Home » Instructor Homepage » Ins                                                                                                | tructor Authentication Page                                                                                                    |
| ¥ Home                                                                                                    | INSTRUCTOR AUTHENTICATION PAGE                                                                                                    |
| > DASS's Main Website                                                                                                    | Username: 000675182                                                                                                    |
| Logout<br>Once you finish with your session,<br>please do not forget to Log Out<br>and Close Your Browser.<br>Log Out from myCI | REMINDERS         Please read the following prior to completing the form:         By clicking on the following button, I acknowledge that I have received and understand the school's FERPA policy as it pertains to student records.         FERPA (Confidentiality Statement)         Along with the right to access the records of students comes with the responsibility to maintain the rights of students particularly as outlined in the Family Educational Rights and Privacy Act (FERPA). Student Records are open to members of the faculty and staff who have a legitimate need to know their contents; however, you do have a responsibility to maintain confidentiality.         Reminders:         • Please REFRAIN from using SHARED (PUBLIC) COMPUTER.         • REMEMBER TO SIGN OUT AND CLOSE THE BROWSER COMPLETELY AFTER YOU ARE FINISHED ACCESSING THIS INFORMATION         Continue to View Student Accommodations |

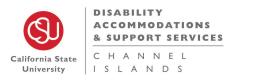

### III. Overview Page

#### **OVERVIEW** page

The Overview page is a summary of all your classes where there are at least one or more DASS students enrolled. If there are no DASS students in one or more of your classes, the class will not be listed on your overview page.

Keep in mind that students can request their accommodations at any point of the semester. Best practice would be to check the Overview page occasionally, in case new students show up in the summary.

\*If faculty login to the portal at home, the students last name will be in astricts to protect student identity.

### List of Students who requested Accommodations

- Request Date-Is when the student requested the accommodation for that class
- Status- *Blank* means no action taken-DASS has not emailed the Faculty Notification Letter (FNL)

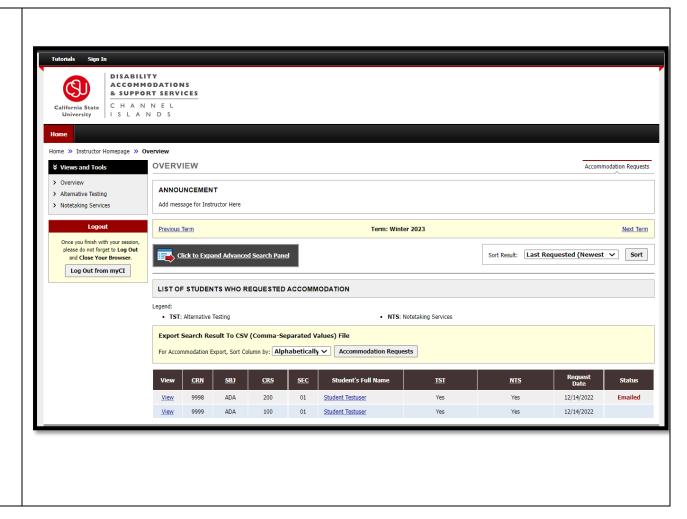

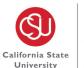

### List of Students who requested Accommodations (*Continuation*)

- Faculty can read the FNL through the portal. Faculty do not need to wait for DASS to email it, but DASS will need to approve the request(s) before the FNL can be viewed.
- Status- *Emailed* means the FNL has been emailed to faculty.
- Status- *Read* means FNL has been read through AIMs by faculty.

#### **OVERVIEW** page Student's Full Name View CRN CRS SEC SBJ **Clicking the View link** Student Testuser ADA 200 View 9998 01 There will be a FNL for every student that request accommodations for each course. By Student Testuser ADA 01 View 9999 100 clicking "View".

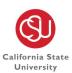

#### **OVERVIEW** page

#### **View Faculty Notification Letter (FNL)**

After you select "View" it will take you to the FNL emailed to you, providing the details of each accommodation that the student requested for a particular course.

You will see the time stamp of when the FNL was emailed and last viewed by you.

| torials Sign In                                                                                                    |                                                                                                    |
|----------------------------------------------------------------------------------------------------|----------------------------------------------------------------------------------------------------|
|                                                                                                    | ODATIONS<br>RT SERVICES<br>N E L                                                                                                    |
| me                                                                                                    |                                                                                                    |
| ne » Instructor Homepage » O                                                                                        |                                                                                                    |
| Views and Tools                                                                                                    | OVERVIEW Accommodation Requests                                                                                                    |
| Overview<br>Alternative Testing<br>Notetaking Services                                                              | ANNOUNCEMENT<br>Please read through the Faculty Notification Letter for each student requesting accommodations for your classes as each student could request different variations<br>accommodations.                                                                                                    |
| Logout Once you finish with your session, please do not forget to Log Out and Close Your Browser. Log Out from myCI | Return to Previous Page         ACCESS INFORMATION         This accommodation letter was read by: Jerry Garcia         Last recorded access on: Wednesday, January 11, 2023 at 09:26:09 AM         Last notification mailed on: Thursday, December 22, 2022 at 01:47:41 PM                                                                                                    |
|                                                                                                    | LIST OF INSTRUCTOR(S)  • Jerry Garcia (Email: jerry.garcia@csuci.edu)                                                                                                    |
|                                                                                                    | Notification Letter                                                                                                    |
|                                                                                                    | Dear Professor Jerry Garcia,<br>This letter is to notify you that one of your students, <b>Student Testuser</b> , enrolled in your <b>ADA 200.01</b> - <b>ADA TEST CLASS (CRN: 9998)</b> - <b>Winter 2023</b> , has<br>registered with Disability Accommodations and Support Services (DASS). This student has requested and is eligible for the provision of disability-related<br>accommodations for your course. Please note that all disability-related information within this notification, including the student's disability status, or registration with<br>DASS, is to remain confidential. |
|                                                                                                    | Specific accommodations for Student Testuser                                                                                                    |

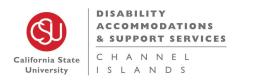

### IV. Alternative Testing Page

After you select the course that you would like DASS to proctor and continue to Specify the Alternative Testing Contract, please fill out the Testing contract and submit.

**ALTERNATIVE TESTING page** – List Exams

\*Note: Please fill out every portion of the Testing Contract. For any instructions/specifications, please be as detailed as possible.

Example- Open Book/ Open Notes/ Scantron required/ calculators allowed

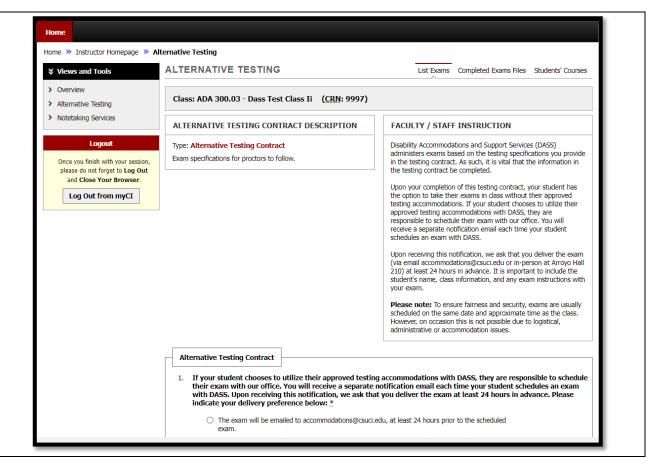

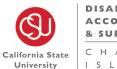

#### ALTERNATIVE TESTING page - List Exams

Back to the Alternative Testing page, you can see all classes that have a completed contract. Here you can either view, edit, or copy a selected class contract.

If you have multiple courses or sections that have the same Testing Specifications, you can view contracts and copy a contract to another contract.

Select the class with the contract you would like to copy and then select the class you would like to copy that contract to.

| Tutorials Sign In                                                                                                    |                                                                                                    |
|----------------------------------------------------------------------------------------------------|----------------------------------------------------------------------------------------------------|
| California State<br>University<br>Home                                                                                                    | E L                                                                                                    |
| Home » Instructor Homepage » Alter                                                                                                    | native Testing                                                                                                    |
| ∀ Views and Tools                                                                                                    | ALTERNATIVE TESTING                                                                                                    |
| Overview     Alternative Testing     Notetaking Services      Logout Once you finish with your session, please do not forget to Log Out and Close Your Browser. Log Out from myCI | LIST ALTERNATIVE TESTING CONTRACT         Hint: If you need to make any changes, please select the following Alternative Testing<br>Contracts and dick View. If you would like to make a copy of your Alternative Testing<br>Contract to another course, please use the following function to select your source Alternative<br>Testing Contract and your other course.         Select:       Select One         View         Copy to:       Copy |
|                                                                                                    | No Exam Has Been Uploaded                                                                                                    |
|                                                                                                    | Questions? Contact Us!         Please contact our office if you have any questions regarding Alternative Testing request.         Disability Accommodations and Support Services (DASS)         One University Drive, Arroys Hall 210         Camarillo, CA 93012         Email: accommodations@csucl.edu                                                                                                    |

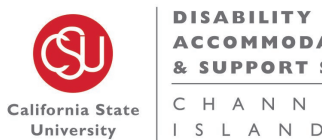

ACCOMMODATIONS & SUPPORT SERVICES CHANNEL ISLANDS

| ALTERNATIVE TESTING page – List Exams                                                                      |                                                                                                    |                                                                  |                |                                                      |                |                                                                                                    |              |            |          |                               |  |  |
|----------------------------------------------------------------------------------------------------|----------------------------------------------------------------------------------------------------|------------------------------------------------------------------|----------------|------------------------------------------------------|----------------|----------------------------------------------------------------------------------------------------|--------------|------------|----------|-------------------------------|--|--|
| When exams are scheduled with DASS, it will be listed on the Alternative Testing page                      |                                                                                                    | TEP 1 - S<br>ailable Tool                                        | ELECT AC       | TION<br>ad File to Exa                               | m(s) 🗸         |                                                                                                    |              |            |          |                               |  |  |
| Here you can <i>View Testing accommodations</i> for each student, and you can click <i>View details</i> to | STEP 2 - SELECT FROM THE FOLLOWING COURSES         Hint: Check the box next to each student who should receive the exam you are uploading. |                                                                  |                |                                                      |                |                                                                                                    |              |            |          |                               |  |  |
| see full exam details.                                                                                     |                                                                                                    |                                                                  | SBJ            | CRS                                                  | SEC            | Student Name                                                                                           | Туре         | Date       | Time     | Status                        |  |  |
|                                                                                                    |                                                                                                    |                                                                  | ADA            | 100                                                  | 01             | Student Testuser<br>View Accommodations<br>Extra Time 2.0x, Private Room,<br>Reader- Kurzweil Software | Exam         | 01/12/2023 | 09:00 AM | Approved - <u>View Detail</u> |  |  |
|                                                                                                    |                                                                                                    |                                                                  | ADA            | 200                                                  | 01             | Student Testuser<br>View Accommodations                                                                | Final        | 01/12/2023 | 01:00 PM | Approved - View Detail        |  |  |
|                                                                                                    | Q                                                                                                    | Jestions? (<br>ease contac<br>Disabilit<br>One Univ<br>Camarillo | ty Accommo     | you have any qu<br>dations and Su<br>Arroyo Hall 210 | -              | No Exam Has B<br>ng Alternative Testing request.<br>es (DASS)                                          | een Uploaded |            |          |                               |  |  |
| Exams Approved and Completed                                                                               | s                                                                                                    | TEP 2 - S                                                        | ELECTFR        |                                                      |                | DURSES                                                                                                 |              |            |          |                               |  |  |
| The status will show as Completed after a                                                                  | н                                                                                                    | int: Check                                                       | the box next ( | to each student v                                    | who should rec | eive the exam you are uploading.                                                                       |              |            |          |                               |  |  |
| student completes their exam proctored by                                                                  |                                                                                                    |                                                                  | <u>SBJ</u>     | CRS                                                  | SEC            | Student Name                                                                                           | Туре         | Date       | Time     | Status                        |  |  |
| DASS.                                                                                                    |                                                                                                    |                                                                  | ADA            | 100                                                  | 01             | Student *******<br>View Accommodations                                                                 | Exam         | 01/12/2023 | 09:00 AM | Completed (Taken)             |  |  |
|                                                                                                    |                                                                                                    |                                                                  | ADA            | 200                                                  | 01             | Student *******<br>View Accommodations                                                                 | Final        | 01/12/2023 | 01:00 PM | Approved - <u>View Detail</u> |  |  |
|                                                                                                    |                                                                                                    |                                                                  |                |                                                      |                |                                                                                                    |              |            |          |                               |  |  |

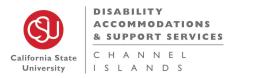

### ALTERNATIVE TESTING page – List Exams

View details to see full exam details.

|                                                                      | N E L                                                                |                                                    |  |  |  |  |  |  |  |
|----------------------------------------------------------------------|----------------------------------------------------------------------|----------------------------------------------------|--|--|--|--|--|--|--|
| Home                                                                 |                                                                      |                                                    |  |  |  |  |  |  |  |
| Home » Instructor Homepage » A                                       | -                                                                    |                                                    |  |  |  |  |  |  |  |
|                                                                      | ALTERNATIVE TESTING                                                  | List Exams Completed Exams Files Students' Course  |  |  |  |  |  |  |  |
| > Overview                                                           | Exam Detail                                                          |                                                    |  |  |  |  |  |  |  |
| <ul> <li>Alternative Testing</li> <li>Notetaking Services</li> </ul> | Student Name:                                                        | Student Testuser                                   |  |  |  |  |  |  |  |
| Logout                                                               | School ID:                                                           | 00000003                                           |  |  |  |  |  |  |  |
| Once you finish with your session,                                   | Course:                                                              | ADA 100.01 - DASS TEST CLASS (CRN: 9999)           |  |  |  |  |  |  |  |
| please do not forget to Log Out<br>and Close Your Browser.           | Request Type:                                                        | Exam                                               |  |  |  |  |  |  |  |
| Log Out from myCI                                                    | Location:                                                            | Not Specified                                      |  |  |  |  |  |  |  |
|                                                                      | Date:                                                                | 01/12/2023                                         |  |  |  |  |  |  |  |
|                                                                      | Time:                                                                | 09:00 AM                                           |  |  |  |  |  |  |  |
|                                                                      | Services Requested                                                   | • Extra Time 2.0x                                  |  |  |  |  |  |  |  |
|                                                                      |                                                                      | Private Room                                       |  |  |  |  |  |  |  |
|                                                                      |                                                                      | Reader- Kurzweil Software                          |  |  |  |  |  |  |  |
|                                                                      | Status:                                                              | Approved                                           |  |  |  |  |  |  |  |
|                                                                      |                                                                      | No Exam Has Been Uploaded                          |  |  |  |  |  |  |  |
|                                                                      | Questions? Contact Us!                                               | Questions? Contact Us!                             |  |  |  |  |  |  |  |
|                                                                      | Please contact our office if you have an                             | y questions regarding Alternative Testing request. |  |  |  |  |  |  |  |
|                                                                      | Disability Accommodations and<br>One University Drive, Arroyo Hall 2 | 1 Support Services (DASS)<br>10                    |  |  |  |  |  |  |  |

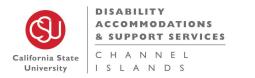

| ALTERNATIVE TESTING page – List Exams                                                                                                    |                                                                                                    |
|----------------------------------------------------------------------------------------------------|----------------------------------------------------------------------------------------------------|
| Uploading Exams                                                                                                    |                                                                                                    |
| <ul> <li>Step 1 Select Action (Upload exam)</li> <li>Step 2 Select class you want to upload the exam for.<br/>Note: You can select multiple sections for one class if all sections have the same exam for upload</li> <li>Step 3 Confirm your selections</li> </ul> | STEP 1 - SELECT ACTION         Available Tools:       Upload File to Exam(s)         STEP 2 - SELECT FROM THE FOLLOWING COURSES         Hint: Check the box next to each student who should receive the exam you are uploading.         Status       Status         ADA       100       01       Student Name       Type       Date       Time       Status         Mode       No       Exam       01/12/2023       09:00 AM       Approved - View, Detail         No Exam Has Been Uploaded         Mo Exam Has Been Uploaded         Mo Exam Has Been Uploaded         Decisions         No Exam Has Been Uploaded         Decisions?         Decisions?         Decisions?         Decisions?         Decisions?         Decisions?         Decisions?         Decisions?         Decisions         Decisions?         Decisions?         Decisions?         Decisions?         Decisions?         Decisions?         Decisions? |
|                                                                                                    |                                                                                                    |

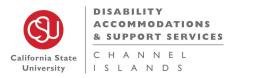

#### ALTERNATIVE TESTING page – List Exams

#### File Information

- 1. Add any additional Notes
- 2. Add Exam File
- 3. Upload exam

| Tutorials Sign In DISABILI                                                                                                    | TY<br>ODATIONS                                                                                                    |
|----------------------------------------------------------------------------------------------------|----------------------------------------------------------------------------------------------------|
| California State<br>University                                                                                                    |                                                                                                    |
| Home                                                                                                    |                                                                                                    |
| Home » Instructor Homepage » Al<br>Views and Tools                                                                                                    | ALTERNATIVE TESTING                                                                                                    |
| <ul> <li>&gt; Overview</li> <li>&gt; Alternative Testing</li> <li>&gt; Notetaking Services</li> <li>Logout</li> <li>Once you finish with your session, please do not forget to Log Out and Close Your Browser.</li> <li>Log Out from myCI</li> </ul> | UPLOAD INSTRUCTION  If you are scanning your document, scan at 150 - 300 dpi for resolution. Upload one file at a time and the maximum allowable file size is 20 MB per upload. View: Acceptable File Types.  File Information  Exam(s): • ADA 100.01's Exam for Student Testuser Thursday, January 12, 2023 at 09:00 AM.  Exam File Note (Optional): Open book/notes exam File Choose File O1 Volcanoes - Revised.pdf Upload Exam Back to List Upcoming Exams |
|                                                                                                    | Questions? Contact Us!         Please contact our office if you have any questions regarding Alternative Testing request.         Disability Accommodations and Support Services (DASS)         One University Drive, Arroyo Hall 210         Camarillo, CA 93012         Email: accommodations@csuci.edu                                                                                                    |

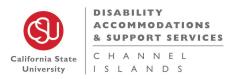

#### ALTERNATIVE TESTING page – List Exams

Once your Exam file has uploaded, the page will refresh with an *Exam was successfully Uploaded* notification

|                                                                                                    | IODATIONS<br>RT SERVICES<br>N E L                                                                                                    |
|----------------------------------------------------------------------------------------------------|----------------------------------------------------------------------------------------------------|
| Home » Instructor Homepage » A<br>Views and Tools<br>Overview<br>Alternative Testing<br>Notetaking Services<br>Logout<br>Once you finish with your session,<br>please do not forget to Log Out<br>and Close Your Browser.<br>Log Out from myCI | ALTERNATIVE TESTING List Exams Completed Exams Files Students' Courses                                                                                                    |
|                                                                                                    | Questions? Contact Us!         Please contact our office if you have any questions regarding Alternative Testing request.         Disability Accommodations and Support Services (DASS) |

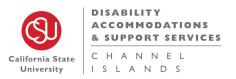

| <b>ALTERNATIVE TESTING page</b> – List Exams<br>The status listed on the Alternative Testing page<br>will update to show that you have uploaded an<br>exam for a course. |           |           |                |            |           | Status<br>Approved - <u>View.</u><br>Exam Uploaded |            |          |                                                                                                    |
|----------------------------------------------------------------------------------------------------|-----------|-----------|----------------|------------|-----------|----------------------------------------------------|------------|----------|----------------------------------------------------------------------------------------------------|
| ALTERNATIVE TESTING page – List Exams                                                                                                    | IST UPLOA | DED EXAI  | M FILES (SOR   | TED BY LAS | T UPLOADE | D)                                                 |            |          |                                                                                                    |
| YOU CAN VIEW A LIST UPLOADED EXAM                                                                                                    |           | List Upco | ming Exam File | S          |           | Show All Completed Exan                            | n Files    |          |                                                                                                    |
| FILES SORTED BY LAST UPLOADED                                                                                                    | Download  | Delete    | SBJ            | CRS        | SEC       | Student Name                                       | Date       | Time     | Exam File Note                                                                                                    |
|                                                                                                    | Download  | Delete    | ADA            | 100        | 01        | Student Testuser                                   | 01/12/2023 | 09:00 AM | Open book/notes exam (File Name:<br>(0111RVS) 01 Volcanoes - Revised.pdf)<br>Uploaded on: 01/11/2023 at 10:41:32 AM |

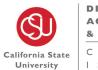

 DISABILITY

 ACCOMMODATIONS

 & SUPPORT SERVICES

 C
 H

 I
 S

 L
 A

 N
 D

## ALTERNATIVE TESTING page – Student's Courses

This page is an overview of each Course and student with accommodations and their scheduled exams.

This page will list if the student was a *No Show* or if they *Completed* their exam.

| ome                                                        |                                                                            |               |            |                                         |                                                            |  |  |  |  |  |
|------------------------------------------------------------|----------------------------------------------------------------------------|---------------|------------|-----------------------------------------|------------------------------------------------------------|--|--|--|--|--|
| ome » Instructor Homepage » All                            | ternative Testing                                                          |               |            |                                         |                                                            |  |  |  |  |  |
| Views and Tools                                            | ALTERNATIVE TESTING                                                        | 3             |            | List Exams                              | Completed Exams Files Students' Courses                    |  |  |  |  |  |
| Overview                                                   | ADA 100.01 - Dass Test Class                                               |               |            |                                         |                                                            |  |  |  |  |  |
| Alternative Testing                                        |                                                                            |               |            |                                         |                                                            |  |  |  |  |  |
| <ul> <li>Notetaking Services</li> </ul>                    | Students Who Have Requested A                                              | ccommodation: | Lis        | t of Instructor(s):                     |                                                            |  |  |  |  |  |
| Logout                                                     | <ul> <li>Student *******</li> </ul>                                        |               |            | <ul> <li>Jerry Garcia (Ema</li> </ul>   | il: jerry.garcia@csuci.edu)                                |  |  |  |  |  |
| Once you finish with your session,                         | Student Name                                                               | Туре          | Date       | Time S                                  | itatus                                                     |  |  |  |  |  |
| please do not forget to Log Out<br>and Close Your Browser. | Student *******                                                            | Exam          | 12/26/2022 | 08:30 AM                                | No Show                                                    |  |  |  |  |  |
| Log Out from myCI                                          | Student *******                                                            | Exam          | 01/12/2023 | 09:00 AM                                | Completed (Taken)<br>09:00 AM - 10:00 AM<br>Total: 1 Hours |  |  |  |  |  |
|                                                            |                                                                            |               |            |                                         |                                                            |  |  |  |  |  |
|                                                            | ADA 200.01 - Ada Test Class                                                |               |            |                                         |                                                            |  |  |  |  |  |
|                                                            |                                                                            |               |            |                                         |                                                            |  |  |  |  |  |
|                                                            | <ul> <li>Students Who Have Requested A</li> <li>Student *******</li> </ul> | ccommodation: | Lis        | <ul> <li>o Jerry Garcia (Ema</li> </ul> | il: jerry.garcia@csuci.edu)                                |  |  |  |  |  |
|                                                            |                                                                            |               |            |                                         |                                                            |  |  |  |  |  |
|                                                            | Student Name                                                               | Туре          | Date       | Time S                                  | itatus                                                     |  |  |  |  |  |
|                                                            | Student ******                                                             | Final         | 01/12/2023 | 01:00 PM                                | Approved - View Detail                                     |  |  |  |  |  |
|                                                            |                                                                            |               |            |                                         |                                                            |  |  |  |  |  |
|                                                            | ADA 300.03 - Dass Test Class Ii                                            |               |            |                                         |                                                            |  |  |  |  |  |
|                                                            | Students Who Have Requested A                                              |               |            | t of Instructor(s):                     |                                                            |  |  |  |  |  |

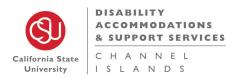

### V. Notetaking Services Page

#### NOTETAKING SERVICES page

This page will show classes and the student that requested notetaking services.

\*Note: "No notetaker assigned" does not mean they are not receiving notetaking accommodations. DASS offers different forms of notetaking accommodations. If you would like to know more about the other notetaking accommodation we offer, feel free to email notetaking@csuci.edu.

| Home                                                                                                    |                                                                                                    |
|----------------------------------------------------------------------------------------------------|----------------------------------------------------------------------------------------------------|
| Home » Instructor Homepage » No                                                                                                 | tetaking Services                                                                                                    |
| ℅ Views and Tools                                                                                                    | NOTETAKING SERVICES                                                                                                    |
| <ul><li>&gt; Overview</li><li>&gt; Alternative Testing</li></ul>                                                                | Previous Term Term: Winter 2023 Next Term                                                                                                    |
| > Notetaking Services                                                                                                    | ADA 100.01 - Dass Test Class                                                                                                    |
| Logout<br>Once you finish with your session,<br>please do not forget to Log Out<br>and Close Your Browser.<br>Log Out from myCI | No Notetaker has Been Assigned to this Class<br>If you know another student in the class that can be a good notetaker, please have them stop by the office or sign up                    |
|                                                                                                    | electronically. Students Who Have Requested Accommodation: o Student *******                                                                                                    |
|                                                                                                    | Instructor Note Modify<br>Not Specified                                                                                                    |
|                                                                                                    | ADA 200.01 - Ada Test Class                                                                                                    |
|                                                                                                    | No Notetaker has Been Assigned to this Class<br>If you know another student in the class that can be a good notetaker, please have them stop by the office or sign up<br>electronically. |
|                                                                                                    | Students Who Have Requested Accommodation: <ul> <li>Student ********</li> </ul>                                                                                                    |
|                                                                                                    | Instructor Note Modify Not Specified                                                                                                    |

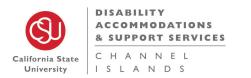

### VI. DASS Office Contact Information

#### **Disability Equity Statement**

Disability Accommodations and Support Services (DASS) is committed to providing an inclusive and equitable environment for students with disabilities.

Office Phone: 805-437-3331 Email: <u>accommodations@csuci.edu</u> Location: Arroyo Hall 210 Address: One University Drive Camarillo, CA 93012

#### **Regular Office Hours**

Monday through Friday: 8:30 a.m. – 5:00 p.m. Closed Saturday and Sunday

#### Winter, Spring, & Summer Break Hours

Monday through Friday: 9:00 a.m. - 1:00 p.m. Closed Saturday and Sunday

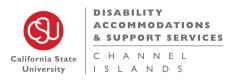

### VII. Meet the DASS Team

| Dr. Nick Fuentes | Valeri Cirino-Paez         | Emily Campagna               | Jodi Kautz                   |
|------------------|----------------------------|------------------------------|------------------------------|
| Director of DASS | Assistant Director of DASS | DASS Case Manager            | DASS Counselor               |
|                  |                            |                              |                              |
| Stacey Ayer      | Araseli Navarro            | Valerie Cano                 | Joleen Segura                |
| DASS Analyst     | Note Taking Assistant      | Alternative Media Specialist | Alternative Media Specialist |

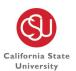

DISABILITY ACCOMMODATIONS & SUPPORT SERVICES

C H A N N E L I S L A N D S